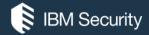

# Who Hid My Desktop

**DEEP DIVE INTO HVNC** 

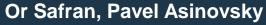

IBM Trusteer, Israel

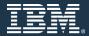

### Agenda

- Intro
  - What is VNC.
- Part 1
  - Sessions, Window Stations, Desktops.
- Part 2
  - Financial malware.
  - hVNC.
- Part 3
  - Reversing Gozi ISFB's hVNC module.
  - Demo.
  - Detection/IOCs.

## VNC & hVNC

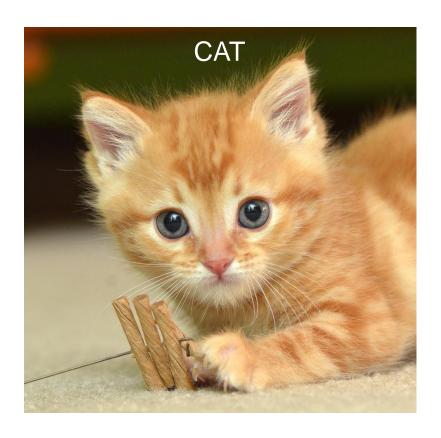

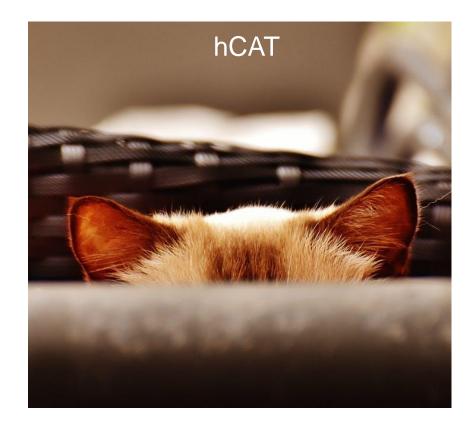

#### Who are we

- IBM Security (Trusteer) Financial Malware Research Team
- Or Safran
- Pavel Asinovsky

#### Remote Desktop Software

- Allows remote control of a computer across the network.
- Originally was used for remote technical support.
- Used for server administration, conference calls, file transfers, etc.
- Has many implementations: RDP, VNC, Citrix, LogMeIn, TeamViewer etc.

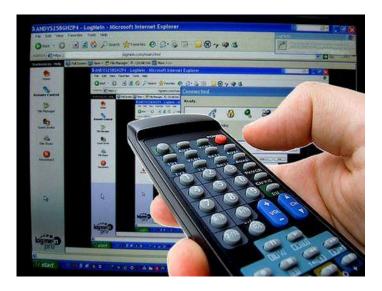

#### What is VNC

- Virtual Network Computing.
- Graphical desktop sharing system that uses the RFB protocol (Remote Frame Buffer).
- Composed of a server and a client.
- Platform independent.
- Default TCP port 5900.
- The desktop is shared.
- Used by many RAT (Remote Access Tool) Malware.

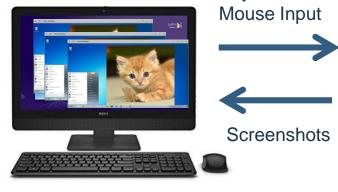

Keyboard &

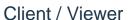

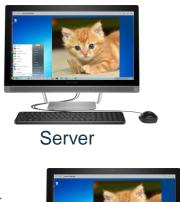

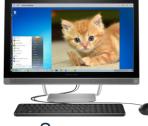

Server

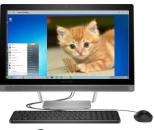

Server

## Part 1 – Sessions, Window Stations and Desktops

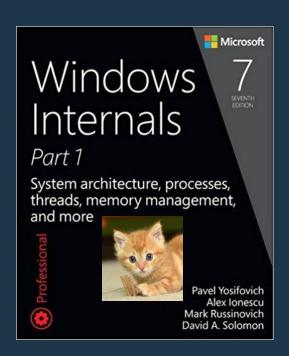

#### Sessions, Window Stations and Desktops

- Securable kernel objects (contain a security descriptor).
- Used as containers to manage graphical objects, provide isolation and security.
- Structured in hierarchy.
- Each session contains only one interactive window station – WinSta0.

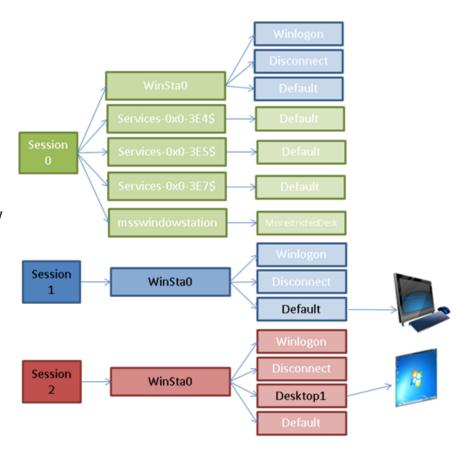

#### Sessions

- Represent a single user's logon session.
- Each user is assigned with a different session.
- Session 0 is the base session (the system user session).
- Session 0 is isolated from the user sessions.

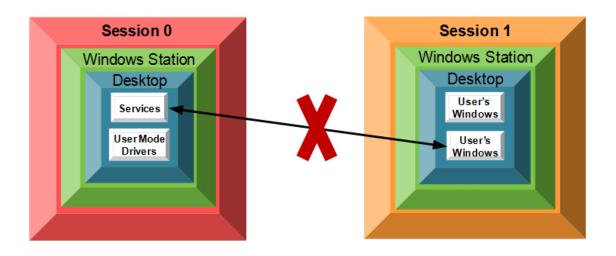

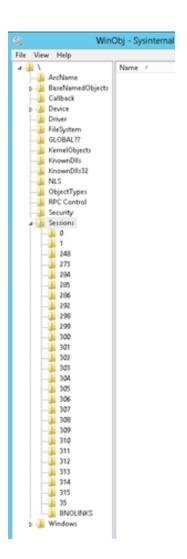

#### Window Stations

- A logical security boundary.
- Contains a clipboard, atom table, and one or more desktop objects.
- Contains the keyboard, mouse, and a display device.
- Associated with a process.
- The interactive window station (WinSta0) is the only that can display user interface or receive user input.
- Used by Chrome to implement a "Sandbox".

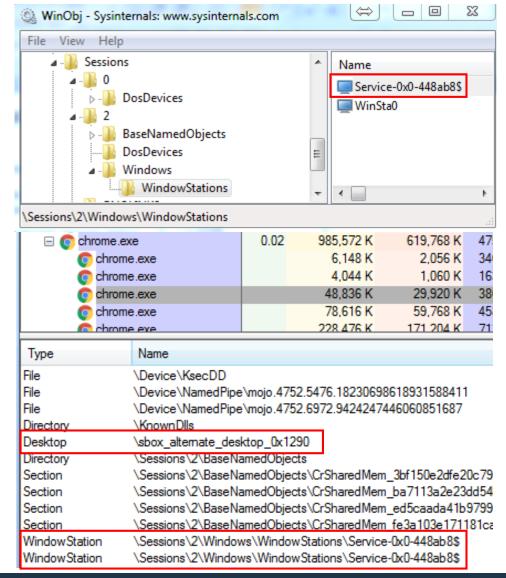

#### **Desktops**

- A desktop is a logical display surface that contains UI objects such as windows, menus and hooks.
- Used as a container to create and manage windows.
- Associated with a thread.
- By default, there are few interactive desktops on windows:
  - The default desktop: \Sessions\1\Windows\WinSta0\Default
  - The Winlogon secure desktop: \Sessions\1\Windows\WinSta0\Winlogon
  - And more...
- There can be only one interactive desktop at a time.

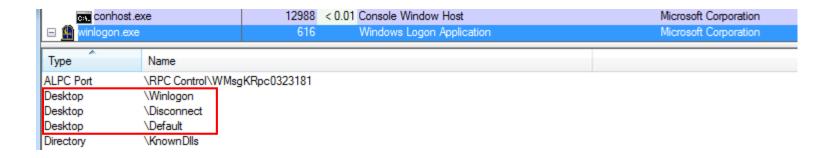

## Winlogon Secure Desktop Examples

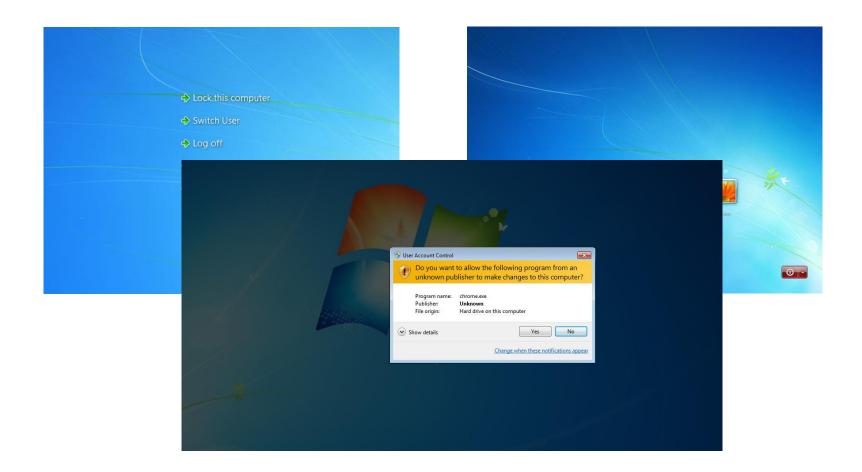

## Multiple Desktops

Supported by Windows API since Windows 2000.

```
HDESK WINAPI CreateDesktop(
 In
            LPCTSTR
                                lpszDesktop,
 _Reserved_ LPCTSTR
                                lpszDevice,
 _Reserved_ DEVMODE
                                *pDevmode,
            DWORD
                                dwFlags,
 In
                                dwDesiredAccess,
 In ACCESS_MASK
 _In_opt_ LPSECURITY_ATTRIBUTES lpsa
);
```

- Have many legitimate uses:
  - Security applications
  - Multiple desktops
  - Windows logon/logoff screens
  - UAC
  - Ctrl + Alt + Del screen
  - Screensavers

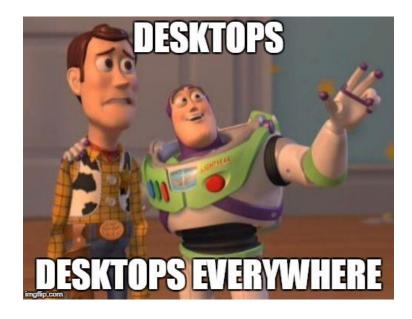

## Desktops

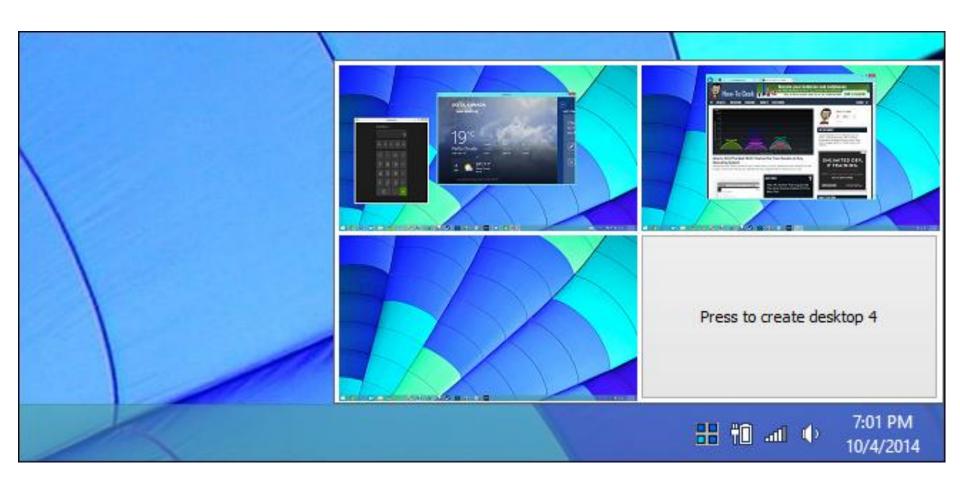

#### Association to Desktops under the hood

- When a program calls a USER32 or GDI32 function, a window station is assigned to the calling process and a desktop is assigned to the calling thread according to the following rules:
  - As specified using the SetThreadDesktop() / SetProcessWindowStation() APIs.
  - Inherited from the parent process.
  - As specified in the STARTUPINFO structure.
  - The calling thread connects to the "\Default" Desktop.

```
BOOL WINAPI CreateProcess
                                                                    pedef struct STARTUPINFO
                                  lpApplicationName,
  In opt
             LPCTSTR
                                                                    DWORD
  Inout opt LPTSTR
                                  lpCommandLine,
             LPSECURITY ATTRIBUTES lpProcessAttributes,
                                                                   LPTSTR lpReserved;
  In_opt_
             LPSECURITY ATTRIBUTES lpThreadAttributes,
  In opt
                                                                   LPTSTR lpDesktop;
                                  bInheritHandles,
  In
             BOOL
                                                                    LPTSTR lpTitle;
                                  dwCreationFlags,
             DWORD
  _{
m In}
                                                                    DWORD dwX;
                                  lpEnvironment,
             LPVOID
  In opt
                                  lpCurrentDirectory,
                                                                    DWORD
                                                                           dwY;
  In opt
             LPCTSTR
                                  lpStartupInfo,
  In
             LPSTARTUPINFO
                                                                    DWORD
                                                                            dwXSize;
             LPPROCESS INFORMATION lpProcessInformation
  Out
                                                                            dwYSize;
                                                                    DWORD
```

## Part 2 – Financial Malware and hVNC

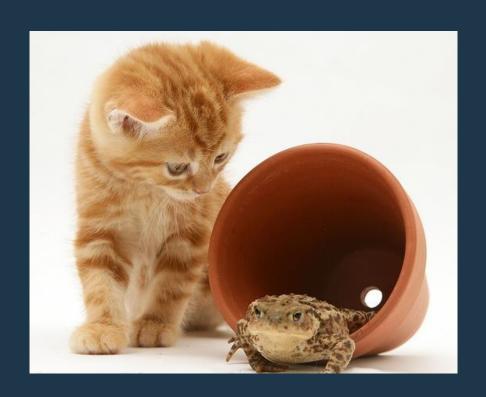

### About financial malware

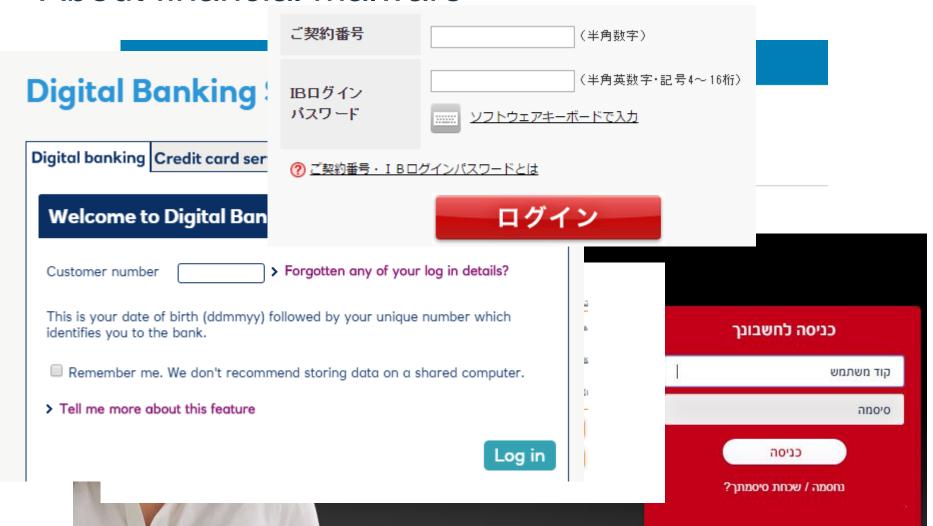

#### Credential theft techniques

- Web Injections
- Form Grabbing
- Cookie Grabbing
- KeyLogging (kernel mode \ user mode)
- SSL Proxy (with certificate installation)
- DNS Pharming
- Redirects

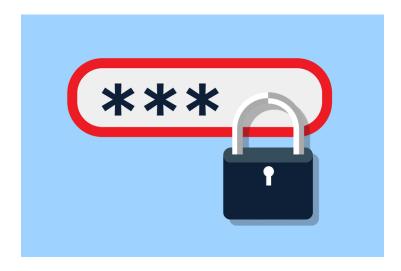

## Web Injections

#### Google

## One account. All of Google.

Sign in to continue to Gmail

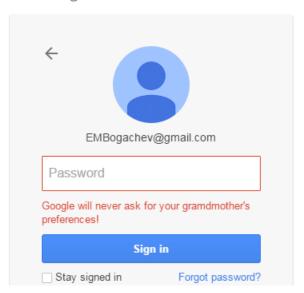

#### Google

## One account. All of Google.

Sign in to continue to Gmail

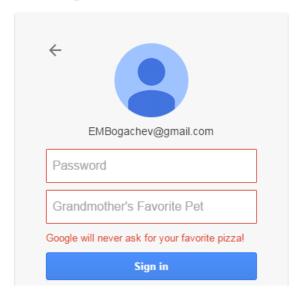

#### Financial Malware and hVNC

- Introduced to the world by the infamous Zeus malware.
- Allows the attacker to use the exact same machine as the victim.
- hVNC alone is usually not enough to commit a fraudulent transaction.
- Most modern financial malware have an embedded hVNC module (Zeus, Gozi, Dridex and more).

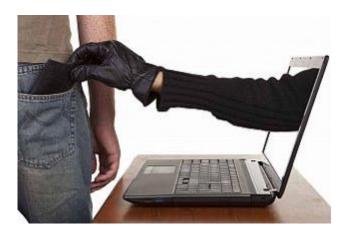

#### hVNC Evolution

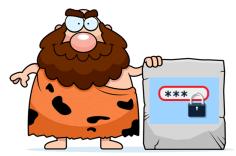

Password validation

Keyloggers/Form grabbers

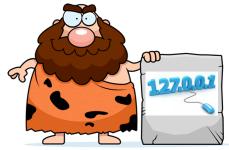

IP/Geo-location validation

**SOCKS Proxy Server** 

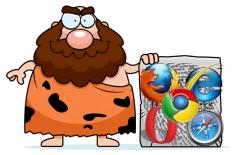

Browser/System fingerprint

hVNC

#### **hVNC**

- Has same capabilities like regular VNC.
- Hidden (runs on a different desktop).
- Cannot see the user's desktop and can't be seen by the user.
- Makes sure the SwitchDesktop API is never called.
- Has the same browser-system fingerprint as the user.
- Uses BackConnect the server sends the first connection request to the client.
- Slightly modified RFB protocol to authenticate the malware.
- Must implement all the user interaction by itself (Windows supports only a single interactive desktop at a time).
- Can be used to log in to active web-sessions (shopping websites, Facebook, Gmail).

## hVNC

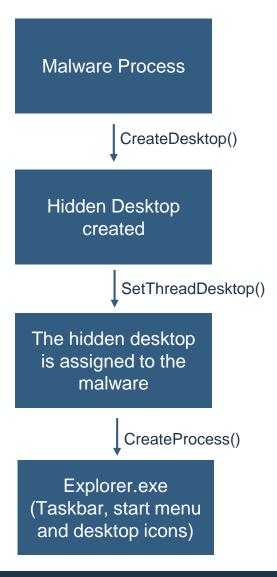

## Part 3 – Gozi ISFB hVNC case study

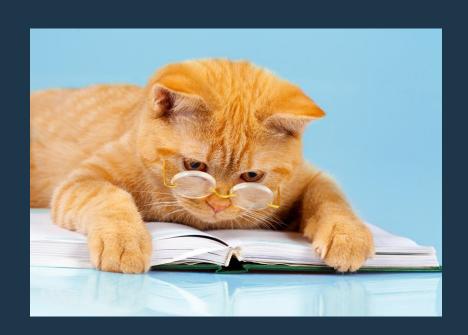

#### Gozi ISFB

- One of the most widespread financial malwares.
- One of the best hVNC modules found in the wild.
- Based on the hVNC code of Zeus.
- Has debug versions fd36d1e2be1f0079c7cb66288778ffa9.
- Became an open source malware when an unknown player leaked it's code (the hVNC module is missing from the source code).

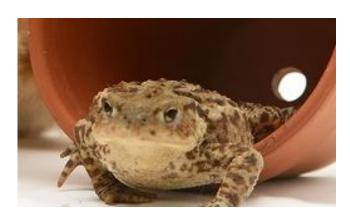

#### Finding and Decrypting Gozi's hVNC Module

The hVNC module is downloaded from a remote server.

- The module is encrypted with two layers of encryption:
  - Serpent cipher with a randomly generated key (appended to the encrypted module).
  - The Serpent encrypted hVNC module and the Serpent key are encrypted again using an RSA cipher.

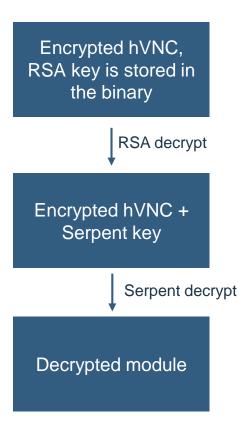

#### Gozi's hVNC injection to processes

The code injection technique is the same one the Gozi malware uses.

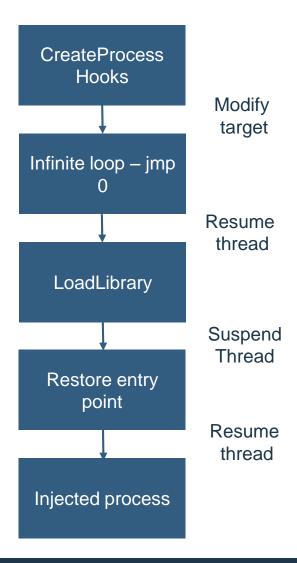

#### hVNC Server Authentication

- Most hVNC modules send a unique identifier of the malware to the hVNC client in order to authenticate it.
- A regular VNC client will not work out of the box, it has to be reversed and patched.

```
56 8e a4 3a 08 00 45 00
     00 50 56 a2 20 65 00 50
                                                         .PV. e.P V..:..E.
     00 60 57 70 40 00 80 06 00 00 c0 a8 14 46 c0 a8
0010
                                                         .`Wp@... .....F..
                              5f 42 81 8b f0 00 50 18
0020 14 40 c2 b3 01 bb 3b 6d
                                                         .@....; m _B....P.
0030 01 00 aa 29 00 00 B4 36
                              39 45 45 42 45 45 2d 34
     46 32 38 2d 44 43 30 36
                              2d 31 42 42 45 2d 30 35
0040
0050
     41 30 33 36 36 41 31 33
                              31 34 2d 30 32 00 00 00
0060
      00 00 00 00 00 00 00 00
                              00 00 ab f4 57
```

After the authentication phase is over, the regular RFB protocol is initiated.

```
0000 00 50 56 a2 20 65 00 50 56 8e a4 3a 08 00 45 00 .PV. e.P V.....E. 0010 00 34 59 8f 40 00 80 06 00 00 c0 a8 14 46 c0 a8 .4Y.@......F.. 0020 14 40 c3 06 01 bb 9f 82 8a 70 54 a7 b8 eb 50 18 .@......pT...P. 0030 01 00 a9 fd 00 00 52 46 42 20 30 30 33 2e 30 30 .....RF B 003.00 0040 38 0a
```

#### Browser manipulation

- Has code to deal with every common browser (IE, Chrome, Firefox, Opera).
- One cannot open the same browser in two separate desktop under the same user profile.

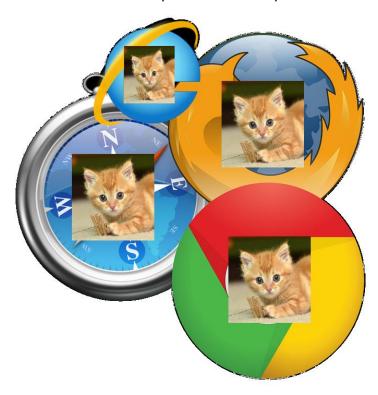

#### Browser manipulation - Chrome

For Chrome, hVNC copies the whole user profile (user data folder) to a different location and setting it as the user data directory for the new browser process.

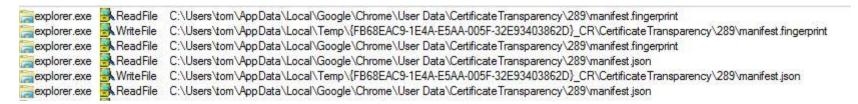

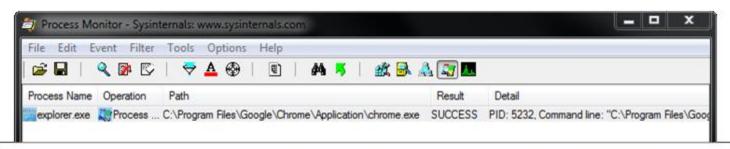

PID: 5232

Command line: "C:\Program Files\Google\Chrome\Application\chrome.exe" -user-data-dir="C:\Users\tom\App Data\Local\Temp\{FB68EAC9-1E4A-E5AA-005F-32E93403862D} CR" -no-sandbox -allow-no-sandbox -allow-no-sandbox sandbox-job -disable-3d-apis -disable-accelerated-layers -disable-accelerated-plugins -disable-audio -disable-apu -disable-accelerated-2d-canvas -disable-deadline-scheduling -disable-aideadline-scheduling --aura-no-shadows

#### Browser manipulation - Chrome

- The browser might render pages using the graphics card (GPU).
- The browser uses a sandbox that might not play well with hVNC module.

```
aNoSandboxAllow:
                                         ; DATA XREF: set chrome cmdline args+6A<sup>o</sup>
                text "UTF-16LE", ' --no-sandbox --allow-no-sandbox-job --disable-3d-a'
                text "UTF-16LE", 'pis --disable-accelerated-layers --disable-accelera'
                text "UTF-16LE", 'ted-plugins --disable-audio --disable-gpu --disable'
                text "UTF-16LE", '-d3d11 --disable-accelerated-2d-canvas --disable-de'
                text "UTF-16LE", 'adline-scheduling --disable-ui-deadline-scheduling '
                text "UTF-16LE", '--aura-no-shadows',0
```

#### Browser manipulation – Internet Explorer

hVNC doesn't want to allow IE to merge different frames into the same process.

```
text "UTF-16LE", '-nomerge -noframemerging',0
```

- Virtual registry hooks
  - Hook registry query functions to change settings only in the hVNC session without any permanent changes.
- IE settings
  - Alter many IE settings virtually: protected mode for internet zones, enhanced protected mode and more.
- UAC adjustments:
  - When UAC is on and off, IE uses different location to load session cookies.

#### System manipulation

- Virtual registry hooks for changing system settings:
  - Disable visual effects [Software\Microsoft\Windows\CurrentVersion\Explorer\VisualEffects]
  - Disable active desktop [Software\Microsoft\Windows\CurrentVersion\Policies]
  - Removes wallpaper [Software\Microsoft\Internet Explorer\Desktop\General]
- Hook window events:
  - EVENT\_OBJECT\_CREATE
  - EVENT\_OBJECT\_HIDE
  - EVENT OBJECT SHOW
  - EVENT\_OBJECT\_DESTROY
  - EVENT\_OBJECT\_LOCATIONCHANGE
  - etc.
- Virtual keyboard and mouse (PostMessage to the topmost window).
- Virtual Clipboard.
- Screenshots (Using BitBlt and PrintWindow APIs).

#### Taking the "h" off

- We are able to watch fraudsters in action with two easy steps.
- Open a handle by using the OpenDesktop API.
- Switch to the fraudster's desktop using the SwitchDesktop API.

```
hvnc_handle = OpenDesktopA(hvnc_desktop_name, NULL, FALSE, GENERIC_ALL);
SwitchDesktop(hvnc_handle);
```

#### Piecing the Puzzle

- Obtain and decrypt the hVNC module.
- Inject the hVNC module into explorer.exe the same way Gozi does.
- Direct the hVNC module to communicate with our machine instead of the one originally hardcoded into the binary.
- Overcome the protocol differences between Gozi's hVNC and the standard RFB.

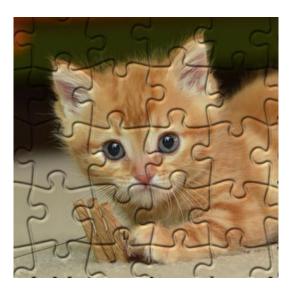

### Demo

#### Server (Victim)

- Manually inject the Gozi hVNC module and make it run from explorer.exe.
- Make it connect to our VNC client by replacing the IP address.
- Establish a connection and bypass the bot identifier authentication.

#### Client (Attacker)

- Set up a VNC client in listening mode.
- Wait for an RFB connection from the server and obtain control over the victim's machine.

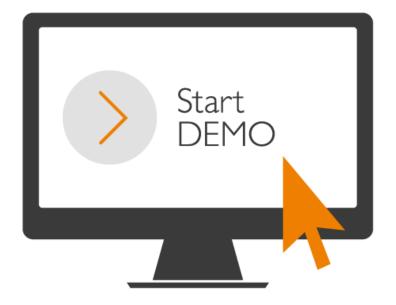

#### **IOCs**

- Second explorer.exe holding a handle to an unknown desktop (Not the default one).
- Usually has ctfmon.exe automatically running under it (text input services support).
- Has processes running under it that you don't see their windows, such as a browser.

| ☐  ☐ winlogon.exe                                                                                                    |                                         |                      | 2,060 K                                      | 5,184 K                          |      |         |          |
|----------------------------------------------------------------------------------------------------|-----------------------------------------|----------------------|----------------------------------------------|----------------------------------|------|---------|----------|
| explorer exe                                                                                                    |                                         | 1.43                 | 34,500 K                                     | 49,628 K                         |      |         |          |
| ☐ Explorer.exe                                                                                                    |                                         | 1.18                 | 24,972 K                                     | 38,316 K                         |      |         |          |
| 9                                                                                                    | ctfmon.exe                              |                      | 9,660 K                                      | 3,676 K                          |      |         |          |
| calc.exe calc.exe calc.exe calc.exe calc.exe calc.exe calc.exe calc.exe calc.exe calc.exe calc.exe calc.exe calc.exe calc.exe calc.exe |                                         | 1.10                 | 13,844 K                                     | 9,716 K                          |      |         |          |
|                                                                                                    |                                         | 0.62<br>1.33<br>3.05 | 13,388 K<br>21,132 K<br>15,328 K             | 17,028 K<br>25,320 K<br>23,808 K |      |         |          |
|                                                                                                    |                                         |                      |                                              |                                  | 0.05 | 5,200 K | 11,072 K |
|                                                                                                    |                                         |                      |                                              |                                  | Туре | Name    |          |
|                                                                                                    |                                         | ALPC Port            | \RPC Control\OLE287ED3F73B874792A3544C655C11 |                                  |      |         |          |
| Desktop                                                                                                    | \Default                                |                      |                                              |                                  |      |         |          |
| Desktop                                                                                                    | \{2FA91BB8-C244-39BD-44D3-167DB8B7AA01} |                      |                                              |                                  |      |         |          |

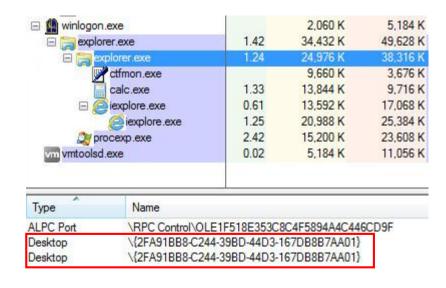

#### Conclusions

- The hVNC code is extremely complicated.
- It is one of the top tools in the financial malware toolkit.
- It uses many cool tricks and manipulations in order to achieve it's purpose.
- Although not new, it is still popular and common in online banking fraud today.

## Questions?

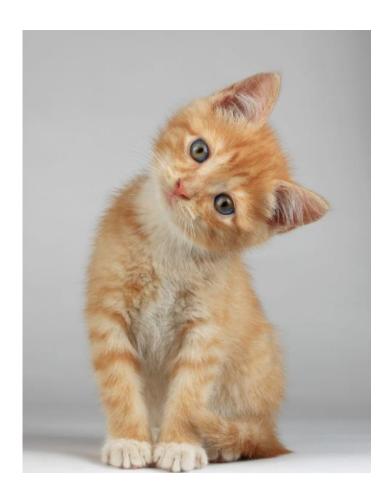

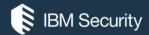

# THANK YOU

#### **FOLLOW US ON:**

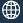

ibm.com/security

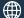

securityintelligence.com

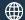

xforce.ibmcloud.com

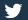

@ibmsecurity

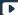

youtube/user/ibmsecuritysolutions

© Copyright IBM Corporation 2016. All rights reserved. The information contained in these materials is provided for informational purposes only, and is provided AS IS without warranty of any kind, express or implied. Any statement of direction represents IBMs current intent, is subject to change or withdrawal, and represent only goals and objectives. IBM, the IBM logo, and other IBM products and services are trademarks of the International Business Machines Corporation, in the United States, other countries or both. Other company, product, or service names may be trademarks or service marks of others.

Statement of Good Security Practices: IT system security involves protecting systems and information through prevention, detection and response to improper access from within and outside your enterprise. Improper access can result in information being altered, destroyed, misappropriated or misused or can result in damage to or misuse of your systems, including for use in attacks on others. No IT system or product should be considered completely secure and no single product, service or security measure can be completely effective in preventing improper use or access. IBM systems, products and services are designed to be part of a lawful, comprehensive security approach, which will necessarily involve additional operational procedures, and may require other systems, products or services to be most effective. IBM does not warrant that any systems, products or services are immune from, or will make your enterprise immune from, the malicious or illegal conduct of any party.

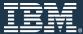